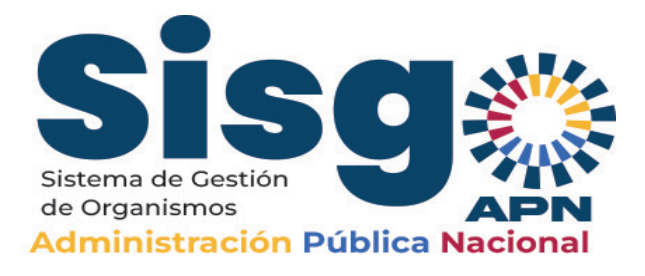

#### ASISTENCIA AL USUARIO SISGO APN

#### **I ¿Quienes van a participar en esta jornada de carga de datos de los órganos, entes y organizaciones de la APN?**

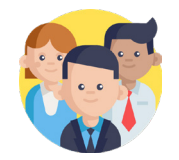

Los protagonistas de este proceso son el personal del área de Planificación, Presupuesto y Organización de todas las instituciones.

## **II. ¿Qué es el correo alternativo y para que sirve?**

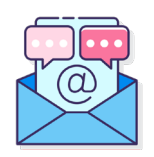

Es una cuenta de correo que suministra el responsable institucional para que sea cargado en el Sistema Sisgo APN, a través de él recibirá el mensaje de bienvenida del sistema y la cuenta de correo APN de su institución. Se usa solo una vez.

#### **III. ¿Qué es el correo institucional APN?**

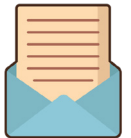

Es un servicio de correo institucional que provee el Ministerio del Poder Popular de Planificación para mantener comunicación entre los órganos, entes y organizaciones de la APN. En el Sistema Sisgo APN es utilizado para enviar los perfiles de usuario y cuentas de correo APN a los perfiles analista y supervisor.

#### **IV. ¿Qué tengo que hacer luego de recibir la inducción del sistema SISGO APN?**

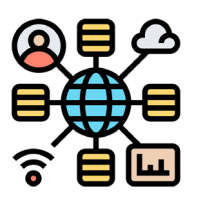

1. Si tengo instituciones adscritas, contactarlas para que envíen los siguientes datos:

a. Nombre y apellidos del responsable institucional, N° de teléfono y correo alternativo para recibir datos del correo institucional APN y perfiles de usuario Analista y Supervisor.

b. Nombre y apellidos de los contactos de Planificación y Presupuesto, N° de teléfono, correo.

c. RIF de la institución.

d. Una vez que tengo los datos de toda la institución, remitirlos a través del correo sisgo@apn.gob.ve o dgpi@mppp.gob.ve.

e. Coordinar la inducción de carga de datos básicos a las instituciones adscritas y pedirles que revisen la página Sisgo APN a través del enlace https://apn.gob.ve. f. Revisar constantemente el correo suministrado como correo alternativo ya que allí llegará el correo institucional APN.

g. Revisar luego el correo institucional para recibir los perfiles de usuario del sistema y recibir la notificación de que los datos básicos de mi institución han sido cargados.

2. Si no tengo instituciones adscritas, realizar las acciones referidas a f y g.

## **IV. ¿Cómo sé que puedo comenzar la carga de datos complementarios en el sistema?**

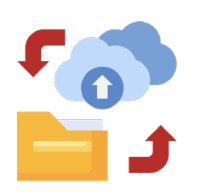

Cuando llegue al correo alternativo el mensaje de bienvenida y la cuenta de correo Institucional APN. Eso significa que el órgano rector ya registró los datos básicos.

# **VI. ¿Qué pasa que a pesar de tener mi perfil de analista no puedo cargar los datos?**

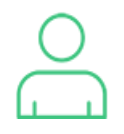

Verifica que tu supervisor te haya activado tu perfil de Analista previamente.

# **VII. ¿Cómo puedo como supervisor hacer seguimiento de los datos cargados por mis instituciones adscritas?**

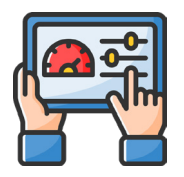

A través del panel de monitoreo, puedes verificar el estado de la carga de datos de tus entes y organizaciones bajo tu adscripción.

# **VIII. ¿A dónde puedo enviar mis dudas?**

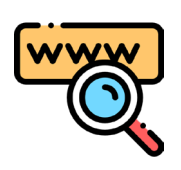

A través de la página apn.gob.ve donde aparece en el lado izquierdo un ícono de WhatsApp y por los correos sisgo@apn.gob.ve y dgpi@mppp.gob.ve

# **IX. ¿Cómo puedo conocer más sobre el sistema SISGO APN?**

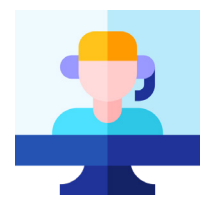

Ingresa al enlace https://apn.gob.ve y ve a la sección de Asistencia al Usuario que se encuentra en el menú superior, allí encontrarás diferentes infografías que te apoyarán en la compresión del funcionamiento del sistema.